# Signals Research Suite

Hardware and Software Guide

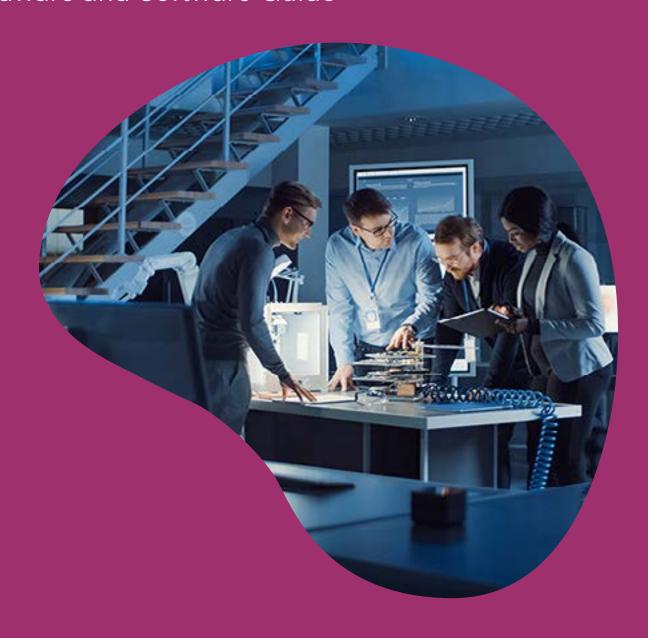

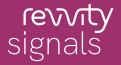

## **Table of Contents**

| Introduction                           | . 3 |
|----------------------------------------|-----|
| Hardware Requirements                  | . 3 |
| Software Requirements                  | . 3 |
| 3.1 Supported Environments             | . 3 |
| 3.2 MS Office                          | 4   |
| 3.3 Spotfire®                          | 4   |
| 3.3.1 Editing in Spotfire® for Signals | 4   |
| 3.3.2 Editing in Spotfire®             |     |
| 3.3.3 Size Limit                       | 4   |
| 3.4 SAML                               | . 4 |
| Technical Support                      | 5   |

## 1. Introduction

This document describes the supported and qualified software components to seamlessly use Signals application. It also describes the minimum and recommended hardware components required to access Signals application.

## 2. Hardware Requirements

Any mid-range client machine with minimum 8GB of RAM should be sufficient.

**Note:** Signals is not qualified currently on mobile platforms (tablets, phones).

## 3. Software Requirements

- We support the most recent version of most modern browsers such as Chrome, Firefox, Safari, and Chromium-based Microsoft Edge.
- Editing in ChemDraw Desktop requires ChemDraw 20.1 or above for PC or Mac.
- ChemDraw Edit in Desktop 20.1 is supported in MacOS Catalina (10.15) and Big Sur (11), and Windows 7 (32-bit and 64-bit), 8.1 (64-bit) and 10 (64-bit).
- ChemDraw Edit in Desktop 21.0 is supported in MacOS Big Sur (11) and Monterey (12.1), and Windows 10 and 11.
- ChemDraw Edit in Desktop 22.0 is supported in MacOS Monterey (12.5), Ventura (13.0), and Windows 10 and 11.
- Copying from Signals to MS Office as an editable object requires installation of ChemDraw Desktop or the ChemDraw Active-X Control (CDAX).
- Round trip editing of a biological sequence added in Signals requires SnapGene® 5.2 or above. Users can use this feature if the system administrator has enabled integration and if users have license copies of SnapGene®.
- To sync the Signals Notebook compound library to Signals Inventa you must be using Signals Inventa version 3.2 or a later version. If you are using the Signals Inventa that is included as part of the Signals Research Suite, there are no additional requirements for using the Inventa Sync.

### 3.1 Supported Environments

Following environments are supported:

| Browser (Latest Version)      | Operating System |
|-------------------------------|------------------|
| Google Chrome                 | Windows or macOS |
| Mozilla Firefox               | Windows or macOS |
| Apple Safari                  | macOS            |
| Chromium-based Microsoft Edge | Windows or macOS |

**Note:** The locally installed Analyst client for Spotfire® for Signals is exclusively available on Windows systems. While Spotfire® for Signals can also be accessed via a web browser, please be aware that some advanced functionalities may be limited in this mode.

#### 3.2 MS Office

Signals is qualified to work with MSOffice 2016 and MSOffice 2019.

To work with Online MSOffice option, you need to have a valid Office 365 account with Office Online subscription.

The following table covers the file size limits for viewing and editing documents in Office Online:

| Application       | Size Limit in View Mode | Size Limit in Edit Mode |
|-------------------|-------------------------|-------------------------|
| Excel Online      | 25 MB                   | 25 MB                   |
| PowerPoint Online | None                    | 300 MB                  |
| Word Online       | None                    | 100 MB                  |

Note: The overall Signals limit is set to 2 GB.

#### 3.3 Spotfire®

#### 3.3.1 Editing in Spotfire® for Signals

Spotfire® for Signals is included with Signals Research Suite and configured to work with Signals. Users can access Spotfire® for Signals via a browser or through a locally installed Analyst client. The local Analyst client is installed using the Spotfire® for Signals installer available in the Home App and is only supported in Windows 10 and 11 systems. If an update prompt appears when running the local client, users should select 'install now', then run the app dependency manager from the Signals Apps page and update any necessary packages.

#### 3.3.2 Editing in Spotfire®

To edit in Spotfire® (any version not included with Signals Research Suite), users will need Spotfire® Analyst LTS 12 or 14. Spotfire® is only supported in Windows 10 and 11 systems. Additionally, the add-in SignalsNotebookSpotfireOpener-v1.x.spk must also be installed on the Spotfire® server and distributed to the user.

#### 3.3.3 Size Limit

**Spotfire® for Signals Online:** The maximum file size supported is 2GB. For additional details on the limits for file types see <a href="https://support.revvitysignals.com/hc/en-us/articles/23253927403668-Signals-Notebook-Explore-the-limits-of-Signals-Notebook.">https://support.revvitysignals.com/hc/en-us/articles/23253927403668-Signals-Notebook-Explore-the-limits-of-Signals-Notebook.</a>

**Spotfire® for Signals and Spotfire® Analyst:** The default file size limit supported for opening and saving in the locally installed Analyst client is 50MB. Users can increase this limit by modifying their Windows Registry, for more details please refer to <a href="https://support.revvitysignals.com/hc/en-us/articles/27077184612244-Spotfire-exceeds-the-allowed-file-size-limit">https://support.revvitysignals.com/hc/en-us/articles/27077184612244-Spotfire-exceeds-the-allowed-file-size-limit</a>.

#### 3.4 SAML

Signals supports SAML 2.0 IDPs.

| Revvity Signals Software requires from the customer | Revvity Signals Software provides to the customer |
|-----------------------------------------------------|---------------------------------------------------|
| Login URL for the IDP                               | Asset URL                                         |
| SAML Key/IDP certificate                            | Application ID                                    |

## 4. Technical Support

This software is supported by Revvity Signals Software Support.

**Revvity Signals Software Inc.** 

940 Winter Street | Waltham, MA 02451

https://support.revvitysignals.com/hc/en-us

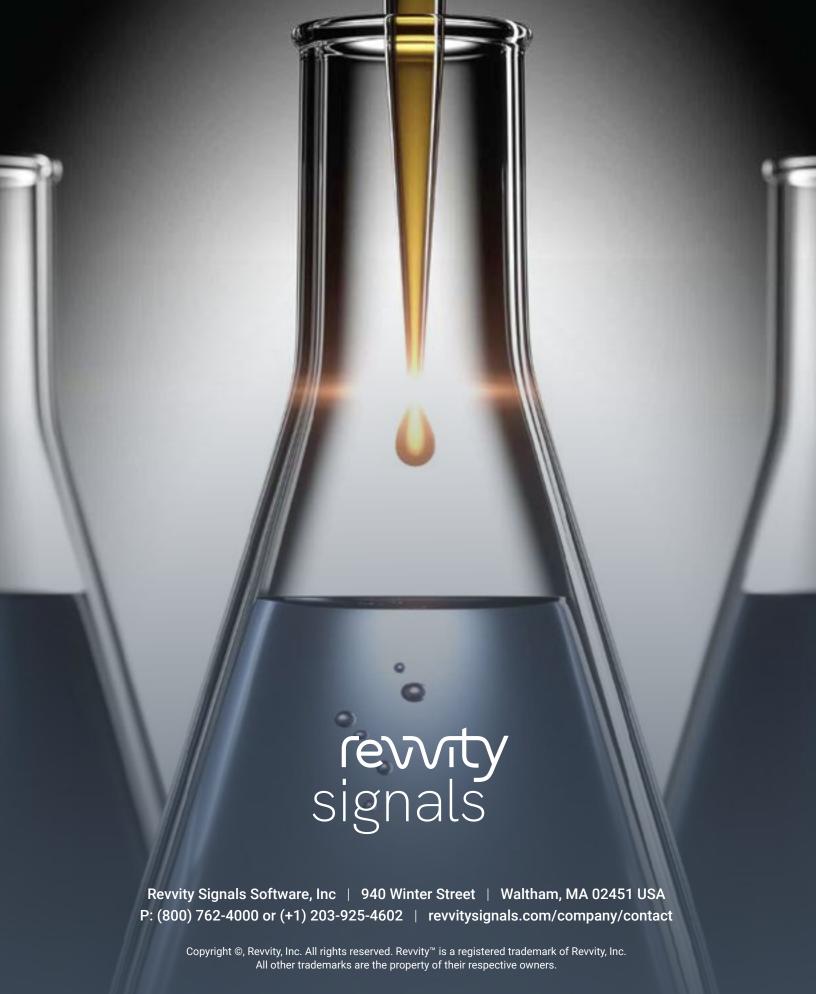